**-٤-٣ تبديل مدل R/E به مدل رابطه اي**  يـك پايگـاه داده طراحـي شـده بـر اساس مدل موجوديت /ارتباط مي تواند توسط مجموعه اي از جدول ها نمايش داده شـود.بـراي تـبديل مـدل موجـوديت /ارتباط به مدل رابطه اي از يكسري قواني ن استفاده مي شود كه در ادامه آورده شده اند:

**قاعده** :**١** هر موجوديت **قوي** توسط يك جدول با همان صفات مورد نظر نمايش داده مي شود.

- صـفات مـركب در مـدل رابطه اي وجود نداشته بلكه فقط صفات جزء آن صفات مركب بطور مجزا در جدول قرار مي گيرند.
- $\blacksquare$  صـفت چـند مقداري  $\blacksquare$  از موجوديت $E$  با يك جدول مجزاي  $\blacksquare$  نشان داده مي شود. اين جدول داراي ستونهاي متناظر با كليد اصلي  $\mathrm{E}\,$ و صفت  $\mathrm{M}$  خواهد بود.

مثال : موجوديت Employee با صفت چند مقداري Skill

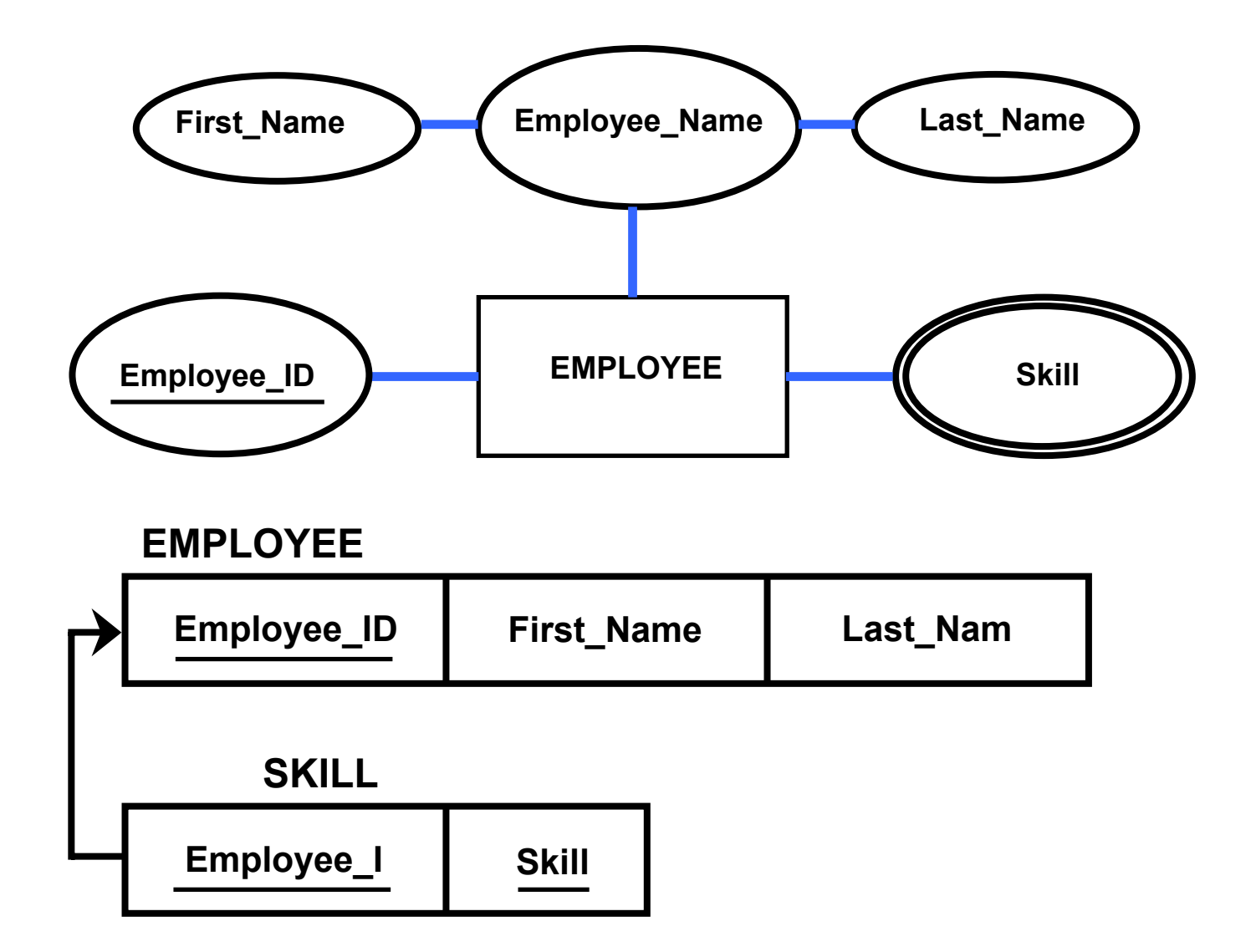

 **خلاصه درس : اصول طراحی پایگاه داده ها** مدرس : بهروزمعصومي / **٣٥ قاعـده** :**٢** هـر موجـوديت **ضـعيف** توسـط يك جدول با همان صفات مورد نظر به همراه كليد اصلي موجوديت قوي (كليد خارجي اين جدول) نمايش داده مي شود. كليد اصلي جدول جديد ،تركيبي است از شناسه موجوديت ضعيف و كليد اصلي موجوديت قوي مورد نظر .

مثال : موجوديت ضعيفDEPENDENT

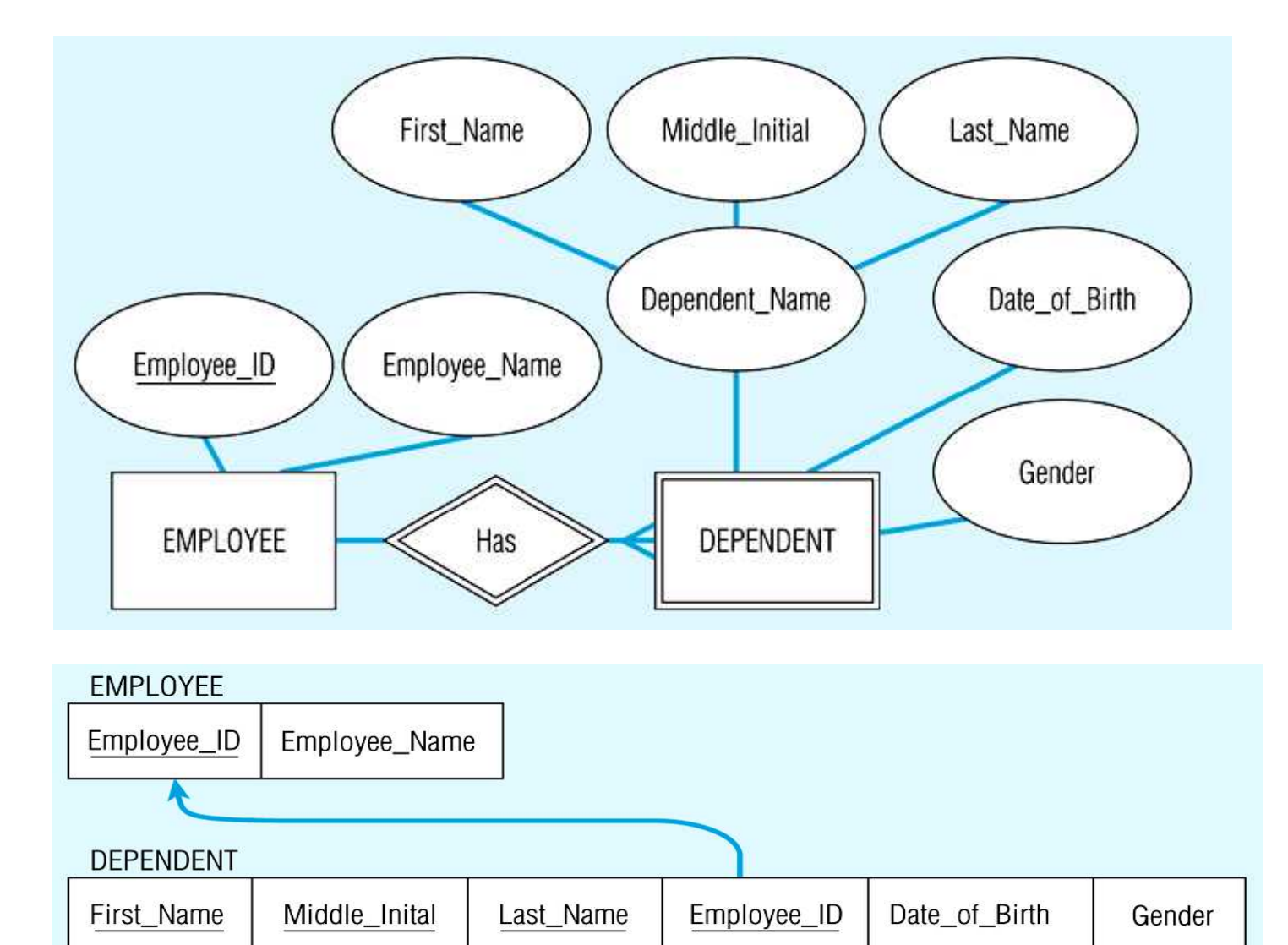

**قاعده ٣ : ارتباطات درجه ٢ .** 

- هر ارتباط درجه دو چند به چند با يك جدول نمايش داده مي شود كه ستونهايش از كليدهاي اصلي دو موجوديت مشاركت يافته در ارتباط به همراه صفات ديگر مجموعه ارتباط تشكيل مي گردند.
- ارتباطات چند به يك يا يك به چند در طرف چند با استفاده از صفت اضافه شده كه همان كليد اصلي طرف يك مي باشد نمايش داده مي شوند.(جدول مجزا نخواهد بود)به عبارت ديگر كليد اصلي طرف يك به عنوان كليد خارجي طرف چند منظور مي گردد.

مثال : در شكل زير ،بجاي ايجاد يك جدول براي ارتباط account-branch صفت branchname به جدول account اضافه مي شود.

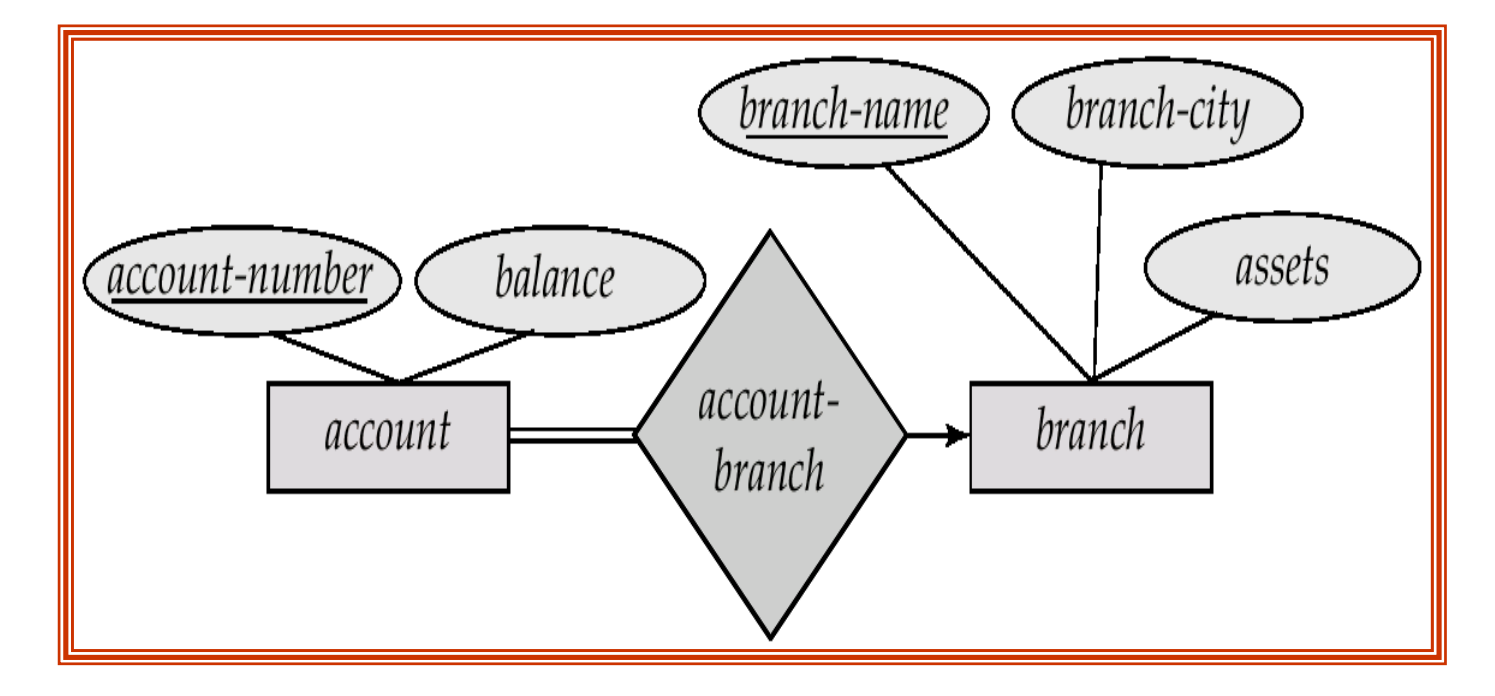

 در ارتـباطات يـك بـه يـك ، هـر طرفـي مي تواند به عنوان چند انتخاب شود .بدين معني كه كليد اصلي طرف مهمتر به عنوان كليد خارجي طرف كم اهميت تر اضافه مي شود.

**قاعده ٤ : ارتباطات درجه يك(بازگشتي).** 

- هر ارتباط درجه يك چند به چند با يك جدول نمايش داده مي شود كه كليد اصلي اش دو فيلد برگرفته از كليد اصلي موجوديت است كه با تغيير نام يكي از آنها ازكليد اصلي موجوديت مرتبط تشكيل مي شود.
	- در ارتباط بازگشتي يك به چند ، كليد خارجي بازگشتي در همان جدول مربوط به موجوديت (با تغيير نام كليد اصلي) داريم.

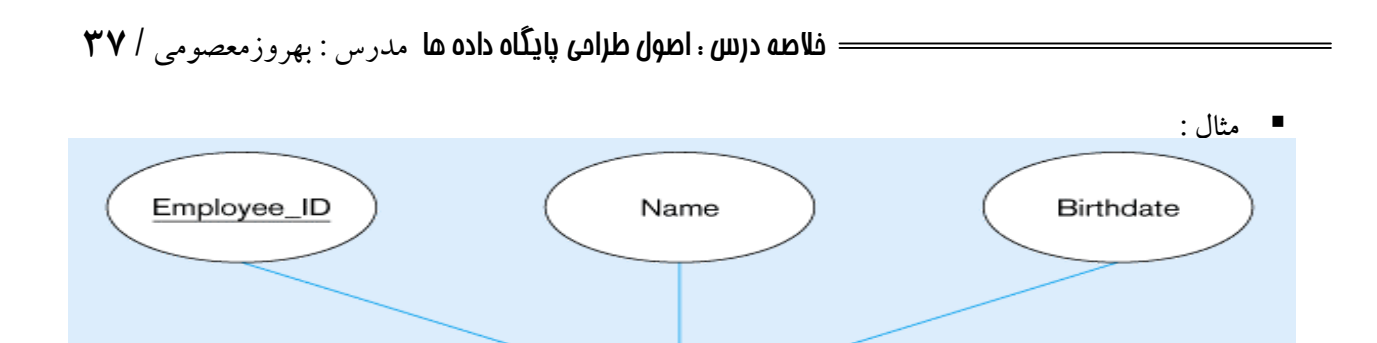

**EMPLOYEE** 

Manages

ول **EMPLOYEE** با كليد خارجي بازگشتي

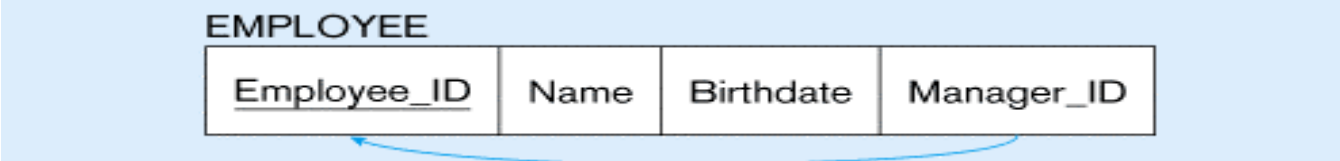

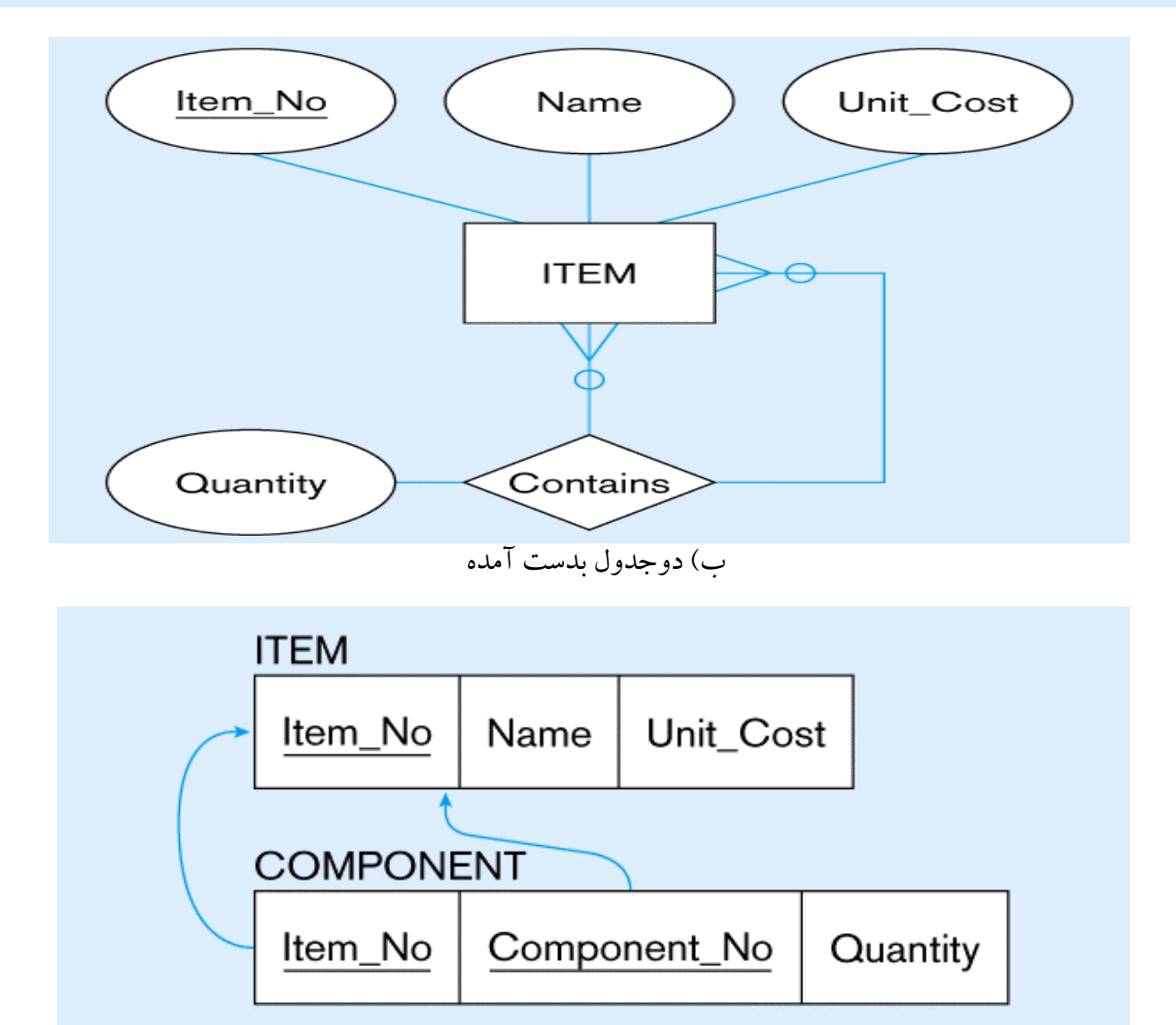

www.Parsbook.Org

- **قاعده ٥ : ارتباطات درجه ٣ و بيشتر .**
- هر ارتباط nتايي با يك جدول نمايش داده مي شود كه كليد اصلي اش n فيلد برگرفته از كليد اصلي موجوديتهاي مشاركت يافته در ارتباط n تايي مي باشد.

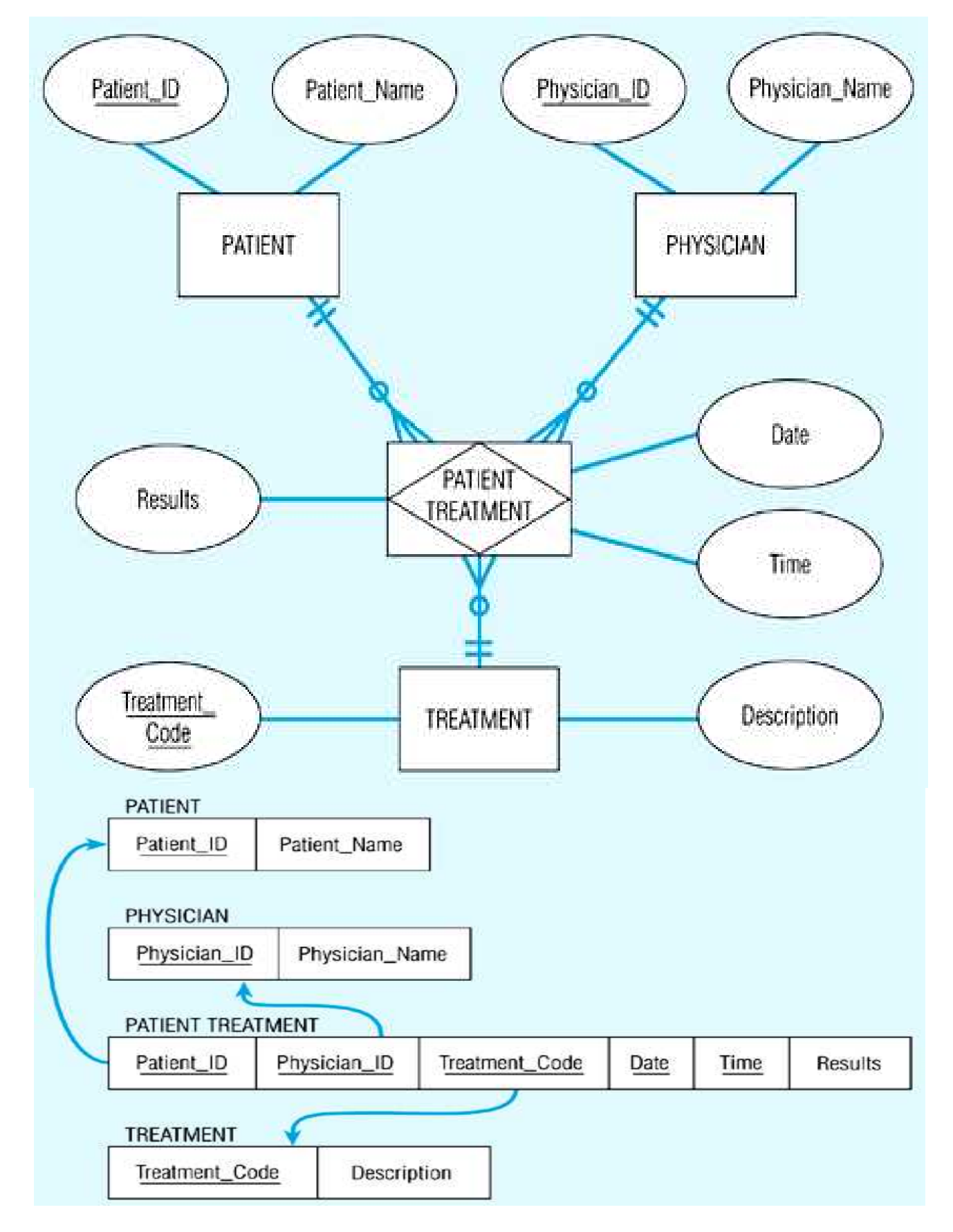

- **قاعده ٦ : ارتباطات تعميم/تخصيص .**
- روش اول: بازاي هر موجوديت سطح بالا و پايين يك جدول جداگانه در نظر گرفته شده كه در جدول سطح پايين كليد اصلي موجوديت سطح بالاتر به عنوان كليد خارجي قرار مي گيرد.

table table attributes *person*(*name, street, city* )

*customer (name, credit-rating) employee(name, salary)* 

نكته : اشكال اين روش ؟ جمع آوري اطلاعات مستلزم مراجعه به دو جدول است .

 روش دوم : بازاي هر موجوديت صفات كليد اصلي و غيره موجوديت سطح بالاتر در موجوديت سطح پايينتر قرار مي گيرد. در صورتي تعميم كامل باشد نيازي به وجود جدول سطح بالاتر نخواهد بود.

table table attributes *person (name, street, city) customer ( name, street, city, credit-rating) employee ( name, street, city, salary)* 

 نكته : اشكال اين روش ؟ افزونگي **قاعده :٧ تجمع :** براي نمايش تجمع ، يك جدول شامل كليد اصلي ارتباط تجمع شده ، كليد اصلي مجموعه موجوديت مشاركت يافته ،صفات مورد نظر ايجاد مي شود.

مثال : رابطه تجمع manages بين ارتباطاتmanager , on-Works بصئرت يك جدول زير است : *manages*(*employee-id, branch-name, title, manager-name*)

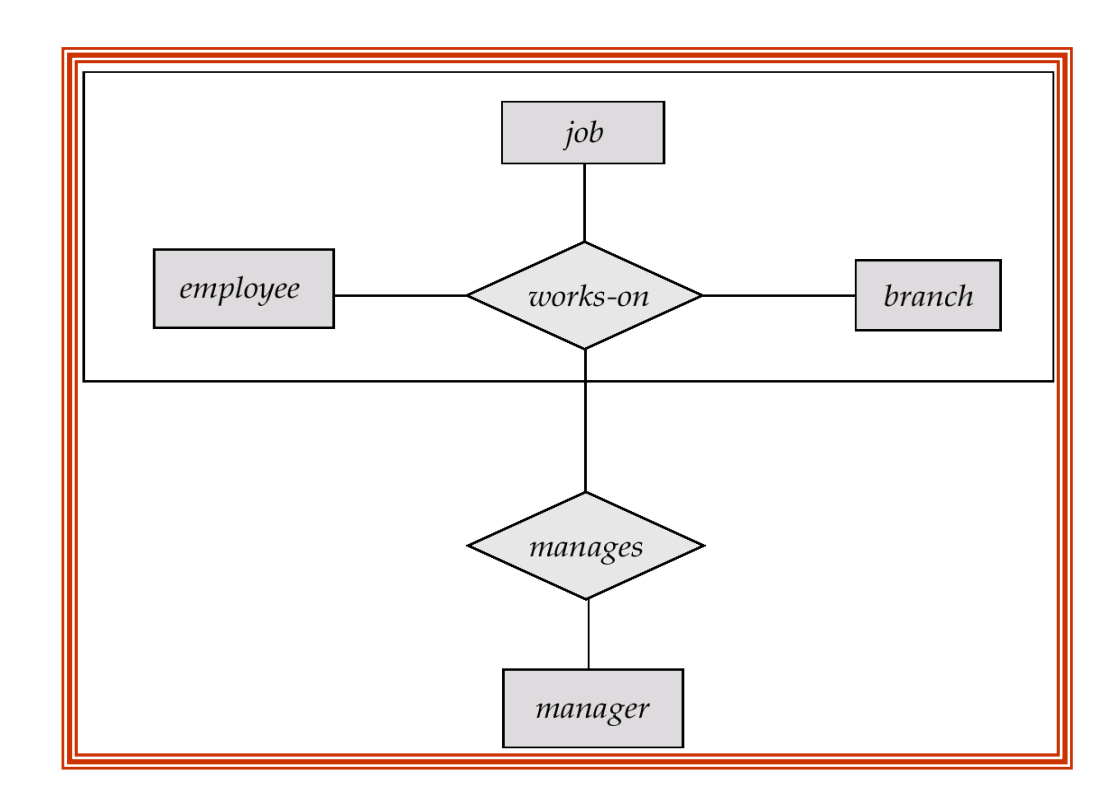

www.Parsbook.Org

**مثال: -**۴ **نمودار R/E زیر را در نظر بگیرید سپس جداول پایگاه داده را بر اساس نمودار استخراج نمایید. (کلید های خارجی و اصلی مشخص گردند ). PHARMACY : دارو DRUG : پزشک DOCTOR : بیمارPATIENT : داروخانه : CO-PHARMشرکت دارو سازی** !**Error**

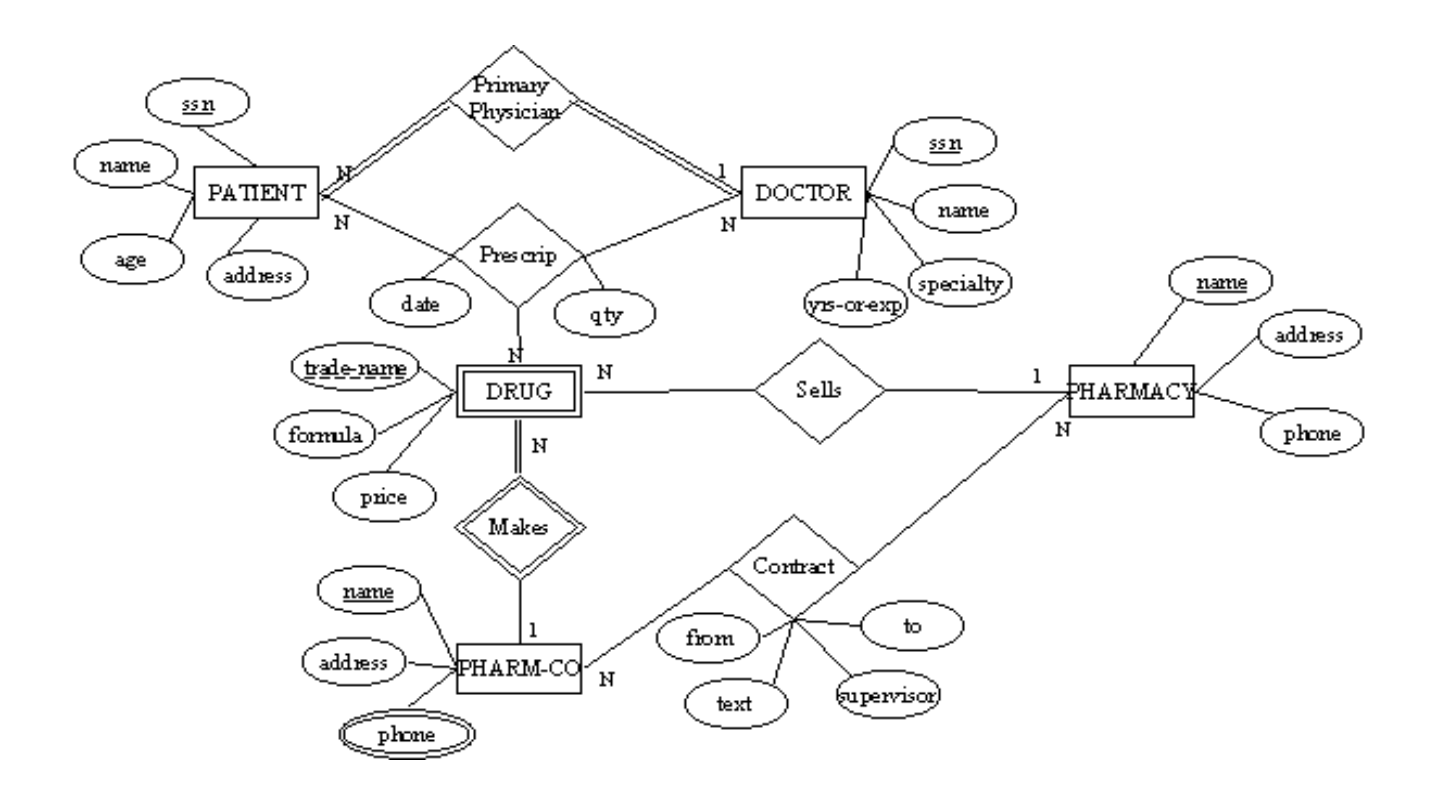

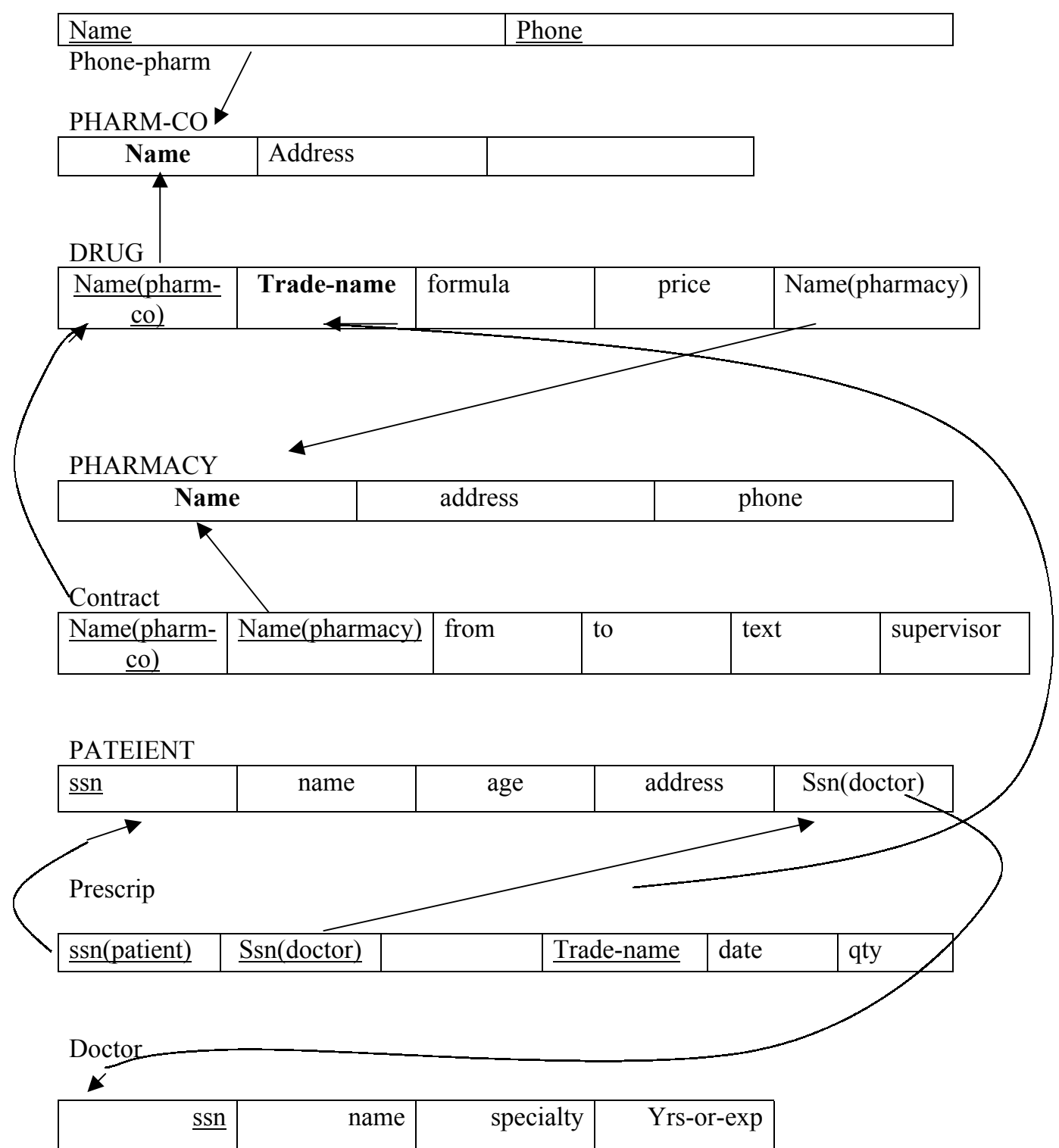